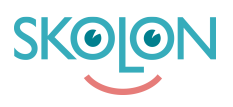

[Kunskapsbas](https://support.skolon.com/sv/kb) > [Administrera Skolon](https://support.skolon.com/sv/kb/administrera-skolon) > [Hantera användare i Skolon](https://support.skolon.com/sv/kb/hantera-anv-ndare-i-skolon) > [Användare, antal,](https://support.skolon.com/sv/kb/articles/anv-ndare-antal-klass-och-grupptillh-righet) [klass- och grupptillhörighet](https://support.skolon.com/sv/kb/articles/anv-ndare-antal-klass-och-grupptillh-righet)

## Användare, antal, klass- och grupptillhörighet

Ulf Kronsell - 2022-01-07 - [Hantera användare i Skolon](https://support.skolon.com/sv/kb/hantera-anv-ndare-i-skolon)

För att få en snabb överblick på antal användare, klasser/grupper och verktyg på din skola gör du såhär.

Klicka på **Skoladmin**-ikonen i Min samling. Du hittar antal användare, klasser och grupper på din skola direkt på startsidan i Skoladmin-verktyget. Observera att antalet verktyg avser det totala antalet verktyg och inkluderar lokala verktyg samt inbyggda systemverktyg, exempelvis Skoladmin.

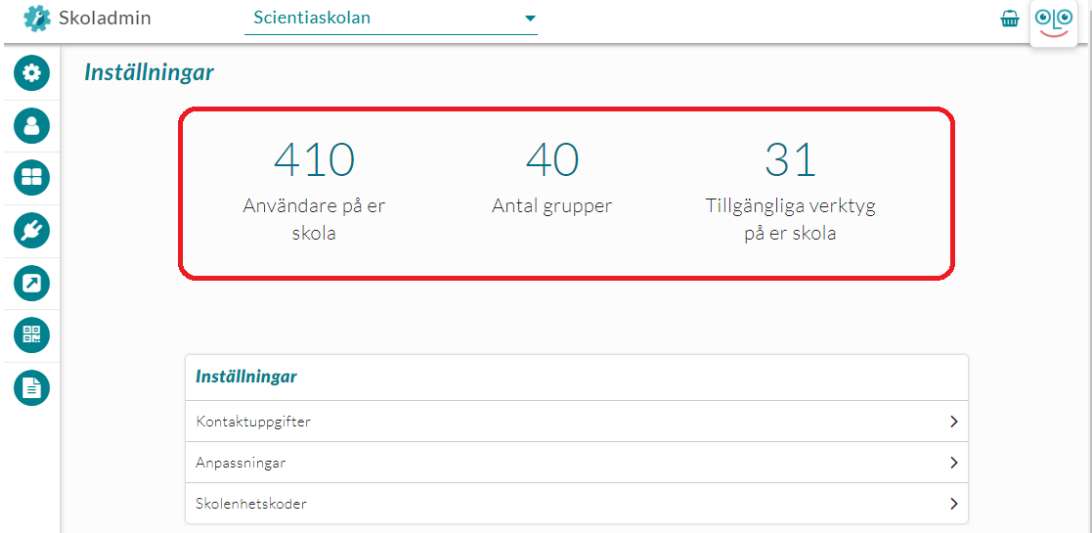

## Medlemmar i klasser/grupper

Om du vill kontrollera hur många och vilka användare som ingår i en klass eller grupp. Klicka på **Användare** och sedan på **Grupper**. Klicka sedan på klassbeteckningen. Du kan söka efter klasser och grupper eller bläddra dig fram via **Nästa sida.** Överst på sidan visas Klasser och om du scrollar ned på sidan hittar du Grupper på motsvarande sätt.

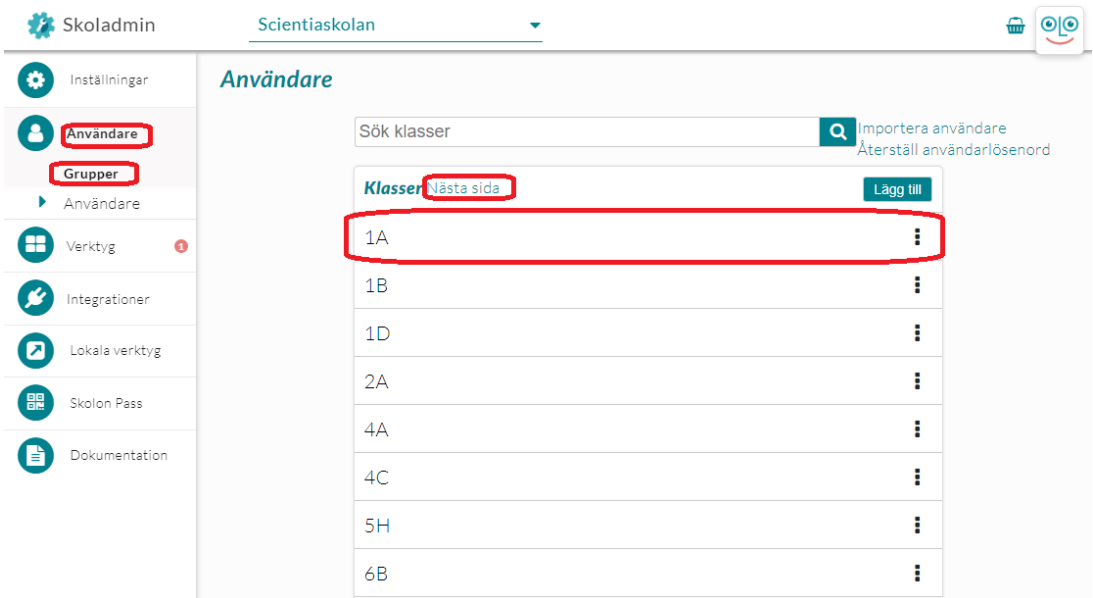

När du klickar på klass/gruppbeteckningen visas en lista över elever och lärare knutna till denna klass/grupp.

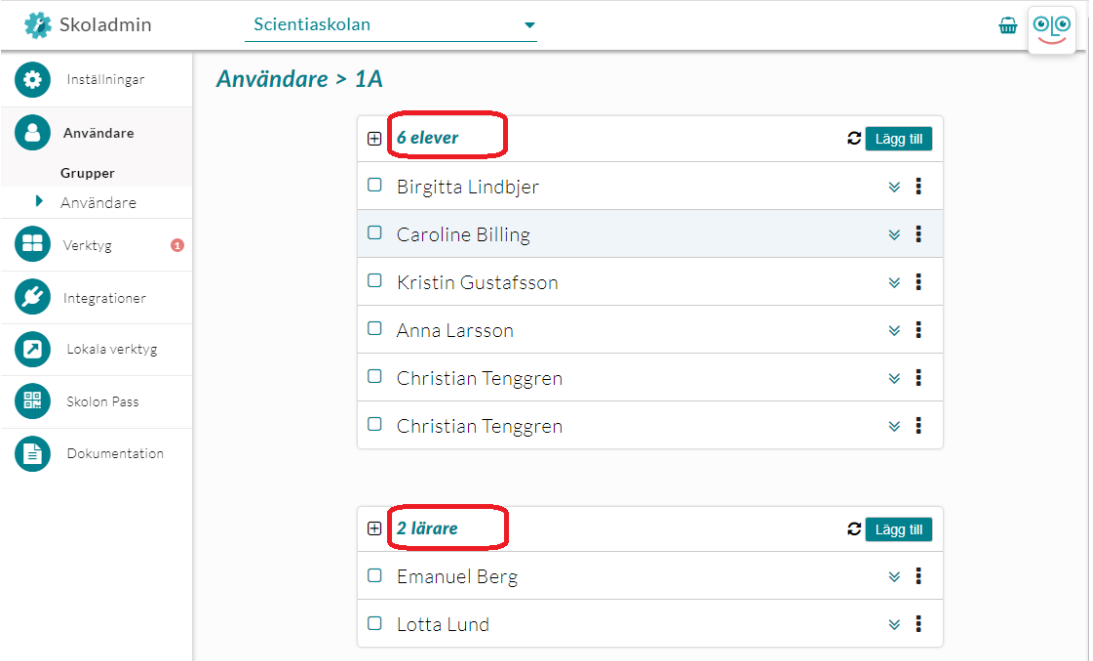

Användares grupptillhörighet

För att se vilka grupper en användare är knuten till, klicka på **Användare** därefter **Användare** och välj om du vill se elever eller lärare, bläddra eller sök fram den användare du vill se. Klicka sedan på den dubbla nedåtpilen till höger om namnet.

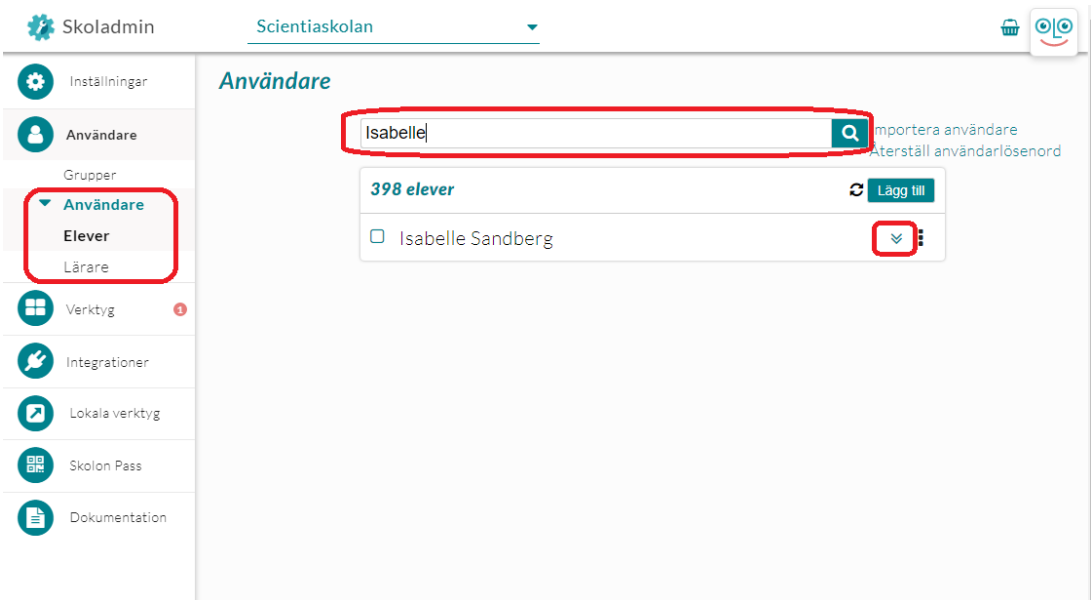

Klicka sedan på texten **Användarens grupper**, klasser och grupper listas.

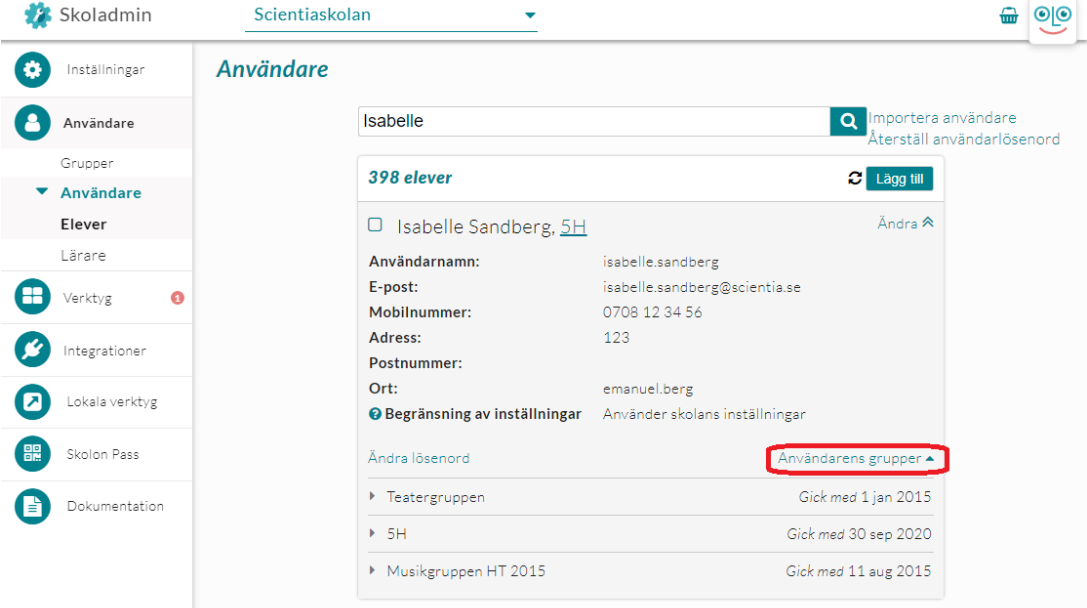

## **Bilagor**

- anvandare 3b.png (73.46 KB)
- sok anvandare 1b.png (47.80 KB)
- [sok\\_anvandare\\_1.png \(47.43 KB\)](https://support.skolon.com/file.php/34JDKNRYZNQA33597CC17CA/sok_anvandare_1.png)
- [grupp\\_klass\\_1.png \(61.37 KB\)](https://support.skolon.com/file.php/34HBHRNTXPJD33598FC9D36/grupp_klass_1.png)
- Anvandare grupper 1.png (49.24 KB)
- antal anv grupper verktyg 1.png (41.47 KB)